# **Forensic Mobile on IMO Messenger Services for Drug Trafficking using National Institute of Standard Technology Method**

Whuty Meidilla Vadice Department of Information System Universitas Ahmad Dahlan Yogyakarta of Indonesia

Imam Riadi Department of Information System Universitas Ahmad Dahlan Yogyakarta of Indonesia

# **ABSTRACT**

Information technology is currently developing very rapidly in the community. With the development of information technology, there are many positive or negative impacts from the use of technology. The IMO application provides data transmission in real-time over the internet, allowing users to send group chat text messages, share photos, videos, and audio calls. Criminals also use the Instantapplication Messenger for activities illegal such as activity hacker, fraud, drug trafficking, and crimes cyber other.This study was conducted to obtain digital evidence to reveal a criminal case of narcotics transactions that occurred in the IMO application Messenger using the stages National Institute of Standards and Technology (namely, collection, examination, analysis, and reporting. The data collection process uses the data acquisition technique DD Command that runs on the santoku Linux system. Autopsy and FTK Imager tools are used to extract physical images from the data acquisition technique DD Command. The results of data acquisition obtained from the Autopsy tool are exported in CSV format, to make it easier to read the file using a simple program created, namely CSV Reader.Based on the results of the study using the DD Command acquisition technique running on the santoku Linux system, it is possible to find the folder structure and its contents in the IMO application Messenger. Calculation of the percentage of index numbers from evidence obtained on smartphones using Autopsy tools is 100% and FTKImager there is 20% and 80% is not found in the evidence of information data in images, audio, call logs, and contacts.The Autopsy tool, which is used to extract physical images from the DD Command, can find deleted chats, images, and audio that can be used as information to help uncover crime cases on social media, while the FTKtool Imager can only find the text of the perpetrator's conversation.

# **Keywords**

Forensics, Mobile, IMO Messenger, Cybercrime, NIST

# **1. INTRODUCTION**

Information technology is currently developing very rapidly in society. With the development of information technology, there are many positive or negative impacts from the use of technology. The rapid development of technology is accompanied by the increasing use of social media. Social media is a means to share personal information, communicate with each other, share stories, post articles, pictures, or videos [1]. The social media that are widely used today are Instagram, Facebook, Twitter, Tiktok, and IMO Messenger. IMO as one of the Instant Messengers also has the potential to be used as a means of crime such as cyberstalking (use of the internet/electronic devices to harass a person, group of

people,or certain organizations), sextortion (sexual blackmail in cyberspace), drug trafficking (drug trafficking crimes). [2]. To reveal a criminal case of drug trafficking that occurs at the application IMO Messenger stage usingthe National Institute of Standards and Technology (NIST) to the stages of collection, examination, analysis, and reporting.

# **1.1 Study Literature**

#### *1.1.1 Previous Study*

This study refers to five previous studies conducted as a comparison with the current research with the previous one.<br>The first research entitled "Analysis of Forensic The first research entitled Cyberbullying Investigations on Whatsapp Messenger Using theMethod National Institute of Standards Technology. In this study, data collection on WhatsApp messenger uses a tool that is often used in investigations, namely oxygen forensics. The text data that has been obtained will be analyzed using the cosine similarity method to help find texts that identify actions that are involved in cyberbullying with many words contained in the message text in the message. WhatsApp. The analysis of the forensic investigation of cyberbullying on WhatsApp uses the the National Institute of Standards Technology method to assist the process of removing evidence from the perpetrators of cyberbullying[3].

The second research entitled "Application of the National Institute of Standards Technology Method in Digital Forensic Analysis for handling Cybercrime". The forensic tool used to find digital evidence on the perpetrator's device is KingRoot. This study resulted in forensic procedures in investigating the WhatsApp application to obtain previously deleted evidence in the form of conversation sessions, a list of contact numbers, profile photos of victims, and others. By applying the method, the National Institute of Standards and Technology will make it easier for researchers to find evidence of digital crimes on smartphones that can be used as evidence of criminal acts by following the steps contained in the National Institute of Standards and Technology method [4].

The third research entitled "Forensic Analysis of Kakaotalk Applications Using the National Institute of Standards Technology Method". In this study, the process of removing digital evidence from the KakaoTalk application using the MOBILedit Forensic Tool software. Digital evidence that is expected from the appointment process and forensic analysis can help the process of investigating a digital crime [5].

The fourthresearch entitled "Comparative Analysis of Digital Evidence for InstantApplications Messenger on Android". In this study, the tools that will be used are King root and FTK Imager. The results of network forensic investigations carried

out on the IM application did not get relevant data to be used as digital evidence, but at least get information about the IP address of the server and the communication protocol used by each IM application when a simulation is done. The LINE application is the best application for maintaining chat privacy and protecting data from forensic investigators because deleted messages or calls on LINE cannot be recovered. LINE also uses end-to-end encryption for communication between smartphones and servers[6].

The fifth research entitled "Identification of Conversation Evidence for Dual Apps Whatsapp Applications on Xiaomi Phones Using the the National Institute of Standards Technology Mobile Forensics Method". In this study, the extraction process using Andriller on an object in the form of a Xiaomi Mi5 cellphone did not obtain digital evidence in the form of a database or other file. Andriller used to extract digital evidence contained in the Xiaomi Mi5 mobile phone is the latest version at the time of this research (version 2.6.40). Since the extraction results using Andriller and Laron could not find digital evidence of WhatsApp conversations in their entirety, both the original version and Dual Apps, extraction was carried out using the manual method through ADB by observing the rules of the National Institute of Standards Technology Mobile Forensics[7].

#### *1.1.2 Digital Forensics*

Forensics is an activity to investigate and establish the truth or facts related to criminal events and other legal cases[8]. In the field of technology, forensic analysis of digital or electronic evidence is called digital forensics or computer forensics [9].The purpose of forensic science is to determine the value of an item of evidence. Digital proofor electronics consisting of valuable information and data stored or transmitted by digital devices[10].

#### *1.1.3 Mobile Forensics*

is the branch of digital forensics that deals with the recovery of digital data or evidence from mobile devices, but may also involve digital devices with internal storage and communication skills [11]. Mobile Forensics can extract data from mobile phones, which in turn can be used as digital evidence. This evidence can be an ethical basis for law enforcement to investigate the case[12]. Several types of evidence can be extracted from cellphones, namely, contact numbers, call logs, SMS messages, files, audio, email, and internet history [13].

#### *1.1.4 Digital Evidence*

Digital evidence is any evidentiary information stored or distributed in digital form that can be used for examination in court. Digital evidence is very important for proving computer crime cases involving storage media devices [14]. Digital evidence is evidence that is retrieved or recovered from electronic evidence [15]. Digital evidence has been recognized in Indonesia by the Law of the Republic of Indonesia Number 11 of 2008 concerning Information and Electronic Transactions[16].

## *1.1.5 Android*

Android is an operating system for mobile phones based on Linux. Android provides an open platform for developers to create their applications. It was originally developed by Android Inc, a newcomer company that makes software for mobile phones which were later purchased by Google Inc. For its development, the formed Open Handset Alliance (OHA) was, a consortium of 34 hardware, software, andtelecommunications companies including Google, HTC, Intel, Motorola, Qualcomm, T-Mobile, and Nvidia[17].

#### *1.1.6 IMO Messenger*

IMO messenger is a chat application which is where users can send videos, photos, texts, to each other stickers & emoticons, and at the same time make audio and video calls to fellow IMO users around the world for free. According to its developers, the service has more than 200 million users, and more than 50 million messages per day are sent through itIMO messenger also allows users to talk to all contacts in the user's instant messaging account, including Facebook, Google Talk, Skype, MSN, ICQ, AIM, Yahoo! Messenger, Jabber, Hyves, Vkontakte, and even Steam[18].

#### *1.1.7 Cybercrime*

Cybercrime can be interpreted as an unlawful activity carried out by using a computer network as a medium/tool or a computer as an object, to cause or not harm other parties [18].Cybercrime is a crime that uses information technology as a crime target and digital forensics answers the questions: when, what, who, where, how, and why related to digital crime [20].

There are two categories of cybercrime, the first category of violence/potential violence is a computer device that causes a physical impact on another person. The second category of non-violence is computer equipment that does not have a direct physical impact but provides systemic harm to a person[21]

## *1.1.8 Drug Trafficking*

Terminologically in the Big Indonesian Dictionary, drugs are drugs that can calm nerves, relieve pain, cause drowsiness or a sense of stimulation [21]. The black market is used to buy and sell illegal drugs online. Some drug traffickers use encrypted messaging tools to communicate with drug suppliers[22]. Based on Law Number 35 of 2009 concerning Narcotics, it is stated that every act that is without rights is directly or indirectly related to narcotics is part of a narcotics crime. The use of narcotics can only be used for the benefit of medicine as well as science and technology. If it is known that there is an act outside the interests mentioned above, then the act is classified as a narcotics crime [23].

## *1.1.9 National Institute of Standard Technology*

National Institute of Standards and Technology is a method used to perform forensic analysis [24].Forensic stages that have policy work guidelines and standards to ensure that each examiner follows the same workflow so that work is documented and the results are repeatable and can be defended. The stages in NIST are collection, examination, analysis, and reporting [25]. The stages can be seen in Figure 1.

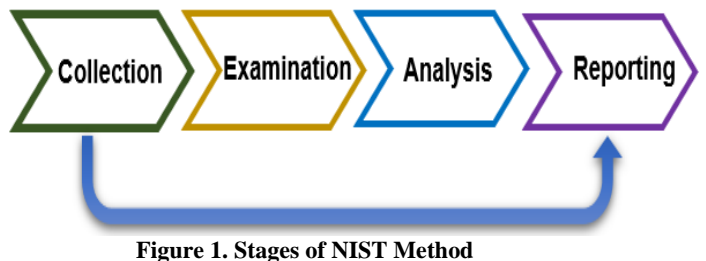

- 1. Collection The collection is labeling, identification, recording, and retrieval of data from relevant data sources with the following procedure to maintain data integrity.
- 2. Examination

The examination is a process to protect evidence from damage and determine the integrity of the data that the evidence has not been changed or modified. 3. Analysis

The analysis is an analysis of the results of the examination using technically and legally justified steps.

4. Reporting Reporting is reporting the results of the analysis of the investigation process and the data obtained from the investigation.

# **2. METHODOLOGY**

# **2.1 Research Scenario**

This scenario aims to discuss the flow of the stages of the mobile forensics process. This research scenario uses two smartphones that interact with each other on the IMO application Messenger, to interact and serve as evidence to uncover cases of cybercrime, namely narcotics transactions. At this stage, the process of identifying evidence as shown in Figure 2 will explain how an investigator is in the process of investigating evidence from a Smartphone device.

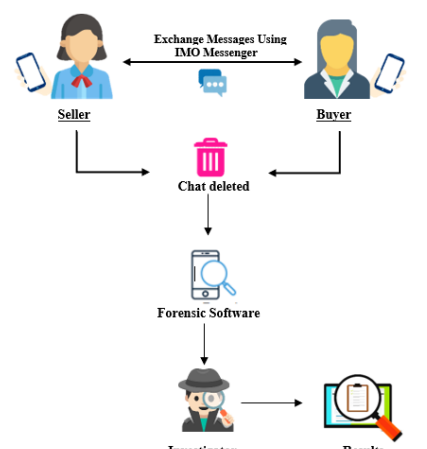

**Figure 2. Simulation of the Research Scenario on IMO Messenger**

Mobile forensic scenario As shown in Figure 2, a simulation of a criminal case, cybercrime namely narcotics transactions through the IMO application Messenger, starting from the perpetrators using smartphones exchanging messages. The smartphone used by the suspect becomes evidence for imaging using a forensic application. Investigators will take over the mobile phones of both users to examine messages that have been deleted by the perpetrators relating to narcotics transactions to the victim. The process of getting digital evidence begins with rooting, the root process using the Odin software. Furthermore, data collection on smartphones is carried out by extracting data or carrying out imaging processes to find out data that has been deleted and data recovery is carried out for the investigation process using the DD Command santoku Linux operating system and extracted using Autopsy tools and FTK Imager.

# **2.2 Research Stages**

The search for digital evidence refers to the stages formulated by the National Institute of Standard Technology (NIST). These stages are described as follows.

## *2.2.1 Collection*

At this stage, data collection is carried out. Data collection is the stage carried out by investigators to find and collect digital evidence. The evidence is one smartphone and one for the data cable or micro USB which is used to connect the smartphone with the laptop to carry out the data acquisition process. The following items of evidence collected by investigators can be seen in Table 1.

**Table 1. Physical Evidence Found**

| N <sub>0</sub> | <b>Name</b>                                      | <b>Image</b> | <b>Description</b>                                                                                  |
|----------------|--------------------------------------------------|--------------|----------------------------------------------------------------------------------------------------|
|                | The<br>smartphone<br>perpetrator'<br>sfront view |              | The Samsung<br>Galaxy Grand<br>Prime brand is on,                                                   |
| 2              | The<br>smartphone<br>perpetrator<br>looks back   |              | connected to the<br>network, and in a<br>root state                                                 |
| 3              | Data Cable                                       |              | Cable/Micro USB<br>is the link between<br>the smartphone<br>and the laptop for<br>data acquisition. |

The next stage is to perform a data backup process on a smartphone with a physical image using the DD Command acquisition technique for the santoku Linux operating system. The stages of the process Collection use the DD (Disk Definition) Command which is a Linux command to make a copy or backup of one partition to another storage media. When copying or backing up partitions to other media, not all data on the internal storage contains the required information, so it is necessary to select the data most likely to contain the required information. Data is usually stored in data blocks in internal memory.

| x                                             |       | root@santoku-virtual-machine: /home/santoku                                             | $- + x$ |
|-----------------------------------------------|-------|-----------------------------------------------------------------------------------------|---------|
| Inworworwx root<br>moblk0p7                   | root  | 2015-01-17 05:25 nmcblk0p7 -> /dev/block/m                                              |         |
| Invocnvorwx noot<br>moblk0p8                  | root. | 2015-01-17 05:25 mmcblk0p8 -> /dev/block/m                                              |         |
| Inworworwx root<br>mdb1k0p9                   | rnnt. | 2015-01-17 05:25 mmcblk0p9 -> /dev/block/m                                              |         |
| Inworworwx root<br>/mmcblkOrpmb               | root  | 2015-01-17 05:25 mmcblk0rpmb -> /dev/block                                              |         |
| d. /deu/block/platform/7824900.odbci/bu-pame/ |       |                                                                                         |         |
|                                               |       | root@fortunave3g:/dev/block/platform/7824900.sdhci/by-name # ls -l                      |         |
| lnaxraxrax root                               | root. | 2015-01-17 05:25 aboot -> /dev/block/mmcblk0p5                                          |         |
| Iruxruxrux root                               | root  | 2015-01-17 05:25 apnhlos -> /dev/block/mmcblk0p1                                        |         |
| Inworworwx root                               | root  | 2015-01-17 05:25 backup -> /dev/block/mmcblk0p19                                        |         |
| Inworworwx root                               | root  | 2015-01-17 05:25 boot -> /dev/block/mmcblk0p16                                          |         |
| lnwxrwxrwx root                               | root  | 2015-01-17 05:25 cache -> /dev/block/mmcblk0p25                                         |         |
| lnwxrwxrwx root                               | root  | 2015-01-17 05:25 ddr -> /dev/block/mmcblk0p4                                            |         |
| lrworworwx root                               | root  | 2015-01-17 05:25 efs -> /dev/block/mmcblk0p13                                           |         |
| lrworworwx root                               | root  | 2015-01-17 05:25 fota -> /dev/block/mmcblk0p18                                          |         |
| lnaxraxrax root                               | root  | 2015-01-17 05:25 fsc -> /dev/block/mmcblk0p20                                           |         |
| lrworworwo: root                              | root  | 2015-01-17 05:25 fsq -> /dev/block/mmcblk0p9                                            |         |
| lnwonwonwx noot                               | root  | 2015-01-17 05:25 hidden -> /dev/block/mmcblk0p26                                        |         |
| lnwxrwxrwx root                               | root  | 2015-01-17 05:25 modem -> /dev/block/mmcblk0p2                                          |         |
| lnwxrwxrwx noot                               | root  | 2015-01-17 05:25 modemst1 -> /dev/block/mmcblk0p14                                      |         |
| lnuxruxrux root                               | root  | 2015-01-17 05:25 modemst2 -> /dev/block/mmcblk0p15                                      |         |
| lrworworwx root                               | root. | 2015-01-17 05:25 pad -> /dev/block/mmcblk0p11                                           |         |
| lrworworwo: root                              | root  | 2015-01-17 05:25 param -> /dev/block/mmcblk0p12                                         |         |
| lrworworwo: root                              | root  | 2015-01-17 05:25 persdata -> /dev/block/mmcblk0p23                                      |         |
| lrworworwx root                               | root  | 2015-01-17 05:25 persist -> /dev/block/mmcblk0p22                                       |         |
| lnwxrwxrwx root                               | root  | 2015-01-17 05:25 chee -> /dev/block/mmcblk0p8                                           |         |
| lnwxrwxrwx root                               | root  | 2015-01-17 05:25 asee -> /dev/block/mmcblk0p7                                           |         |
| lnwonwonwx noot                               | root  | 2015-01-17 05:25 recovery -> /dev/block/mmcblk0p17                                      |         |
| lrworworwx root                               | root  | 2015-01-17 05:25 rpm -> /dev/block/mmcblk0p6                                            |         |
| lrworworwx root                               | root  | 2015-01-17 05:25 sbl1 -> /dev/block/mmcblk0p3                                           |         |
| lrworworwo: root                              | root  | 2015-01-17 05:25 sec -> /dev/block/mmcblk0p10                                           |         |
| lrworworwx root                               | root  | 2015-01-17 05:25 ssd -> /dev/block/mmcblk0p21                                           |         |
| Inworworwx root                               | root  | 2015-01-17 05:25 sustem -> /dev/block/mmcblk0p24                                        |         |
| Inwxrwxrwx root                               | root  | 2015-01-17 05:25 userdata -> /dev/block/mmcblk0p27                                      |         |
|                                               |       | <b>IN DOTIVE ON TURBAVE SO TK GEV/ELOCKY PLATA ON M/S/4 YOUR SOMET/BU-MANCHINE BLUE</b> |         |

**Figure 3. Blocks of Internal Memory Data that Will be Made Image Files**

From Figure 3 it can be seen that 27 blocks are used for the system and data stored in internal memory. The data block in internal memory is located in USERDATA which is stored in /dev/block/mmcblk0p27. This block of data will be copied to the host computer's hard disk in the form of an image file using the DD command.

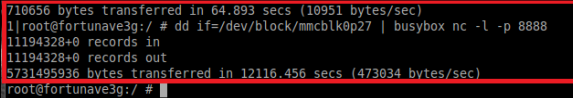

**Figure 4. Data Transmission using The DD Command**

Figure 4 is to read the physical disk and send data over the network (port 8888) and use Netcat (nc) to accept connections on port 8888. Next, set the connection routing between the workstation and smartphone using the command "adb forward tcp:8888 tcp: 8888", it will forward all data from port 8888 between smartphone and workstation. Once connected, the data from the smartphone will be transferred to the images.img file, as shown in Figure 5.

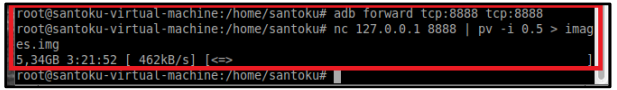

**Figure 5. Data Acquisition Process using The DD Command**

This process takes a long time to create an image file from this data block because it has a large enough capacity of about 5.3 GB, and the result is that the physical image is stored in a directory home/santoku with the name images.img.

## *2.2.2 Examination*

This stage is the process of protecting the evidence from damage and knowing the integrity of the data that the evidence has not been changed or modified. One way to protect the data is by hashing. Hashing is a method to perform integrity,harm to cause activities checks, which is to compare the results imaging whether they are the same as the original. The original hashing is done in terminal Santoku Linux with the command md5sum / location of files/file names, such as in Figure 6.

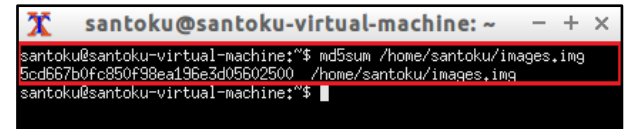

#### **Figure6. Visible Terminal Testing Hashing in Linux**

After the images.img file was transferred to the Windows operating system, it must be integrity checked using command prompt (CMD) in windows, with the command certutil -hash file (filename) MD5, as in Figure7.

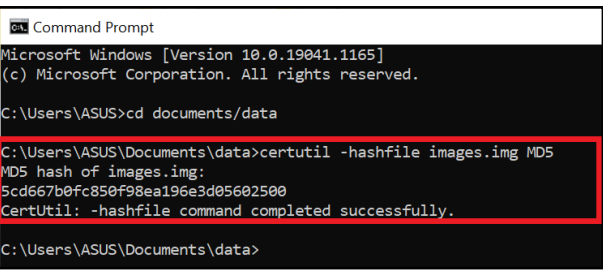

#### **Figure7**. **Hashing Check Terminal Display on Windows**

In Figures 6 and 7, it can be concluded that the results of the encryption code from the Linux operating system data acquisition file with the Windows operating system are the same, meaning that no data changes occur.

## *2.2.3 Analysis*

This analysis stage is carried out after obtaining the desired data from the previous process. Analysis of the results of data acquisition with DD Command using the tool Autopsy.

## *2.2.3.1 Autopsy*

From the results of the acquisition using the DD Command, the Images.img file is obtained which is a copy of the data block from the device smartphone. The result of data acquisition using DD Command has carried out the data search extraction process at autopsy. From the results of the acquisition DD Command extracted using autopsy, the files containing data and information are found in the /data/com.IMO.android.imoim folder. the results were obtained from the physical image of the DD Command of the IMO Messenger application, namely the IMO application database.

|      | imofriends 6047452354916003.db         |             |              |      |            | $\overline{2}$ | 2021-09-06 02:27:01 PDT       | 2021-09-06 02:27:01 PDT                                                                                             | 2021-08-20 02:15:10 PDT |
|------|----------------------------------------|-------------|--------------|------|------------|----------------|-------------------------------|----------------------------------------------------------------------------------------------------|-------------------------|
|      | imofriends 6047452354916003.db-fournal |             |              |      |            | $\overline{ }$ | 2021-09-06 02:27:01 PDT       | 2021-09-06 02:27:01 PDT                                                                                             | 2021-08-21 03:26:46 PDT |
| ∢    |                                        |             |              |      |            |                |                               |                                                                                                    |                         |
|      |                                        |             |              |      |            |                |                               | Hex Text Application File Metadata OS Account Data Artifacts Analysis Results Context Annotations Other Occurrences |                         |
|      | Table messages                         |             | $\checkmark$ |      | 29 entries | Page 1 of 1    | $\leftarrow$ >                | <b>Export to CSV</b>                                                                                                |                         |
| _id  | view type                              | huid        |              | alas | icon       | v  author icon | imdata                        | last message                                                                                                    | mestamo                 |
| 33   | $\Omega$                               | 31311124 Aa |              |      |            |                | {"msg_id":"gBpAPuzO"}         | Kau apa kabar                                                                                                    | 630487130993000000      |
| 34   | O.                                     | 30311124 An |              |      |            |                |                               | Baik juga bg                                                                                                    | 630487137368000000      |
| 36   | n.                                     | 30311124 Aa |              |      |            |                |                               | Gimana bisnisnya bo                                                                                                 | 630487217472000000      |
| 37   | n.                                     | 30311124 Aa |              |      |            |                | {"msg id":"82%NSL4"}          | Lancar ala                                                                                                    | 630487227485000000      |
| 38   | n.                                     | 30311124 Aa |              |      |            |                |                               | Barang ready ga?                                                                                                    | 630487234355000000      |
| 39   | $\Omega$                               | 31311124 Aa |              |      |            |                | {"msg_id":"PWvLU7hD"}         | Ready dong                                                                                                    | 630487240467000000      |
| 40   | n                                      | 30311124 An |              |      |            |                |                               | Boleh tuh ba                                                                                                    | 630487259460000000      |
| $-1$ | n.                                     | 30311124 Aa |              |      |            |                | {"msq_id":"p3mQv54R"}         | Paket biasa kan ?                                                                                                   | 630487279665000000      |
| 42   | $\Omega$                               | 30311124 Aa |              |      |            |                |                               | Ivabo                                                                                                    | 630487290865000000      |
| 43   | O.                                     | 30311124 An |              |      |            |                |                               | Minta fotonya bg                                                                                                    | 630487299395000000      |
| 44   | f.                                     | 30311124 Aa |              |      |            |                | {"original_path":"\/storage\. | Mengirim                                                                                                    | 63048740453400000       |
| 45   | n.                                     | 30311124 Aa |              |      |            |                |                               | Oke mantap, kapan bisa dikirim bg?                                                                                  | 630487443587000000      |
| 46   | O.                                     | 30311124 Aa |              |      |            |                | {"msg_id":"9kyPssDO"}         | Besok diantar 2 kurir saya                                                                                          | 63048747847400000       |
| 47   | $\Omega$                               | 30311124 Aa |              |      |            |                |                               | Besok sekalian saya tf bg                                                                                           | 630487536083000000      |
| 53   | n.                                     | 30311124 An |              |      |            |                | ("msg_id":"kR1xDXFc")         | Okeeee aman                                                                                                    | 630487815109000000      |
| 54   | $\theta$                               | 30311124 Aa |              |      |            |                | {"msq_id":"N1HzVnNX"}         | 4,5 ft yaa                                                                                                    | 630487844115000000      |

**Figure8. IMO Application Database Messenger**

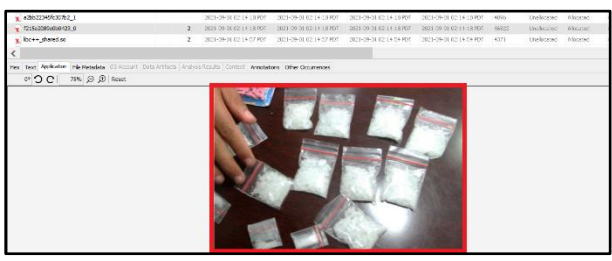

messages table.

**Figure9. Proof of the Deleted Image Autopsy**

In Figure9 is found an image that has been deleted by the perpetrator on the IMO application Messenger.

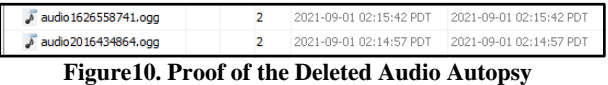

Figure10 shows the results obtained other than images that have been deleted, namely audio that has been deleted.

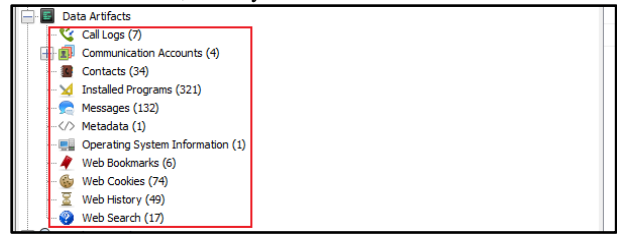

**Figure 11. Traces of Call logs, Contacts, Messages, Web Cookies, and Web History**

In Figure 11 is other important information obtained from the IMO Messenger application, namely traces of call logs, contacts, and messages, web history, web cookies which can be used as information to help uncover criminal cases even though they are not directly related to the IMO application *Messenger* being researched. Call logs contain information about incoming and outgoing calls, when the call occurred, who made the call and received the call. Messages contain communication via text messages that have been done. While contacts contain phone numbers stored in the sim card or storage machines connected via the internet.The results of data extraction using *the tool* Autopsyfound information related to the IMO application *Messenger*. After the acquisition process is carried out, the extraction results in the IMO application *Messenger* show that there are several folders: lib folder, cache folder, database folder, *file*s folder, no-backup folder, and shared-pref folder. The results of the discovery of several folders of the evidence are shown in detail. Next, extract data from *the file* IMO *Messenger* using *the tool* Autopsy*.* As seen in Figure 12.

| $\leftarrow$ $\rightarrow$                                                                                       |                                                                                          | $\circ$                                                                  | <b>Listing</b>                |                |  |        |                                                                                                    |                                                 |                                                    |  |
|----------------------------------------------------------------------------------------------------|------------------------------------------------------------------------------------------|--------------------------------------------------------------------------|-------------------------------|----------------|--|--------|----------------------------------------------------------------------------------------------------|-------------------------------------------------|----------------------------------------------------|--|
| contacció anticitarian (6)<br>con, goods, and cel, cretewardshee (S)<br>com, copolio Janó del Joant Herachue (M) |                                                                                          | Ang images, ing idata /com.imo.android.imoint<br>Table Thunbrial Summers |                               |                |  |        |                                                                                                    |                                                 |                                                    |  |
| m                                                                                                    | com, goodic, android, play, games (3)                                                    |                                                                          | a Name                        | 5 <sub>0</sub> |  | $\sim$ | <b>Modified Time</b>                                                                                                    | <b>Change Time</b>                              | Arrest Time                                        |  |
| æ.<br>æ                                                                                                    | com, goodle, and rold, setup victord (5)<br>com.google.android.syncadepters.calender (4) |                                                                          | <b>CALL TRAVIA</b>            |                |  |        | <b>KIND OF BUILDING CALL AND A STATE AND A</b>                                                                                     | <b>MAILEN STANDARD BANKER FOR</b>               | <b>A 1979 THREE WAS SERVED ON A 1979</b>           |  |
| æ                                                                                                    | com, goode, android, syncadepters, contacts (4)                                          |                                                                          | <b>Law octrini</b>            |                |  |        | 2021-09-28 00:52:52 PDT                                                                                                    | 2011/02/01 01:52:52 PD                          | 2021-09-01 01:52:52-32                             |  |
| com.google.android.talk (8)<br>÷                                                                                 |                                                                                          |                                                                          | to age province               |                |  |        | STATE AND DR REVORTED                                                                                                    | 2021/03/03 02:25:28 05:0                        | 2021-00-01 02:09:24:02                             |  |
| com.google.widroid.ttx (13)<br>com, goode, android, videos (3)                                                   |                                                                                          |                                                                          | <b>Seattle Constitution</b>   |                |  |        | 2002 L-DB-208 DRIVING 227 PE                                                                                                    | AUTHOR CORRECT PD                               | 2021-08-20 09:08:22 PD                             |  |
| m<br>m                                                                                                    | com, considerando eighteed explorious C75                                                |                                                                          | <b>Linear Inconnection</b>    |                |  |        | 2002 LEWIS CO., LANSING MICH.                                                                                                    | <b>WOLFFERS FERDINGS</b>                        | 2021-28-01 02:29 25:20                             |  |
| m                                                                                                    | com.google.android.youtube (8)                                                           |                                                                          | App sebasar<br><b>License</b> |                |  |        | 2021-09-05 0EUS045 RD                                                                                                    | 2011-09-02 03:02:46 PDS                         | 2021-00-20 02:12:55:951                            |  |
| æ.<br>com.in                                                                                                    | Properties                                                                               |                                                                          | <b>Batchware</b>              |                |  |        | 2021-09-08 02:29:25 RDS                                                                                                    | 2014/04/10 22:25 POT                            | 2021-00-20 02:02:53:201<br>2021-00-20 02:12:55 PDT |  |
| 0000<br>com.mi                                                                                                   |                                                                                          |                                                                          | <b>Bett</b>                   |                |  |        | 2021-09-08 02:06:22 RM<br>2021-09-06 02:16:47 PDT                                                                                  | 2021-09-0102-00122 PDT<br>202143-020210:47 PDT  | 2021-00-20 02:12:03:00 T                           |  |
| com.mi                                                                                                    | View in New Window                                                                       |                                                                          | $\mathbf{r}$                  |                |  | ٠      | 2021-09-06 02:25:24 PDT                                                                                                    | 2021-09-00 02:20:24 POT                         | 2021-09-06 02:25:24 PDT                            |  |
| COLT. FOR                                                                                                    | View File in Timeline.                                                                   |                                                                          | uno badue                     |                |  |        | 2021-00-20 02:12:05 PDT                                                                                                    | 2021-03-2002 LD/RF FOT                          | 2021-00-20 02:12:54 PDT                            |  |
| œ.<br>co su                                                                                                    |                                                                                          |                                                                          | a shared orefs                |                |  |        |                                                                                                    | 2021-09-06 02:57:00 PDT 2021-09-06 02:57:00 PDT | 2021-00-20 02:12:54 PDT                            |  |
| ⊕₽<br>or of<br>ma<br>con of                                                                                      | <b>Extract File(s)</b>                                                                   |                                                                          |                               |                |  |        |                                                                                                    |                                                 |                                                    |  |
| œ<br>com.g.                                                                                                    | <b>EXPORT DEPENDITIONS TO GDY</b>                                                        |                                                                          |                               |                |  |        | Hex. Text. Application (Rie Hetadata   OS Account   Data Artifacts   Analysis Results   Contest.   Annotations   Other Occurrences |                                                 |                                                    |  |
| ÷<br>000.0<br>com.ne<br>com.ne                                                                                   | <b>Run Ingest Modules</b>                                                                |                                                                          |                               |                |  |        |                                                                                                    |                                                 |                                                    |  |
| ÷<br>COST-34<br>Đ<br>com.sa                                                                                      | Add File Tag                                                                             |                                                                          |                               |                |  |        |                                                                                                    |                                                 |                                                    |  |
| m<br>0009.52<br>mu<br>COTT. \$2                                                                                  | Remove File Tag                                                                          |                                                                          |                               |                |  |        |                                                                                                    |                                                 |                                                    |  |
| æ.<br>com.se<br>com.co                                                                                           | Add File to Hash Set (No MD5 Hash) >                                                     |                                                                          |                               |                |  |        |                                                                                                    |                                                 |                                                    |  |
| com.ra<br>rees, ex-                                                                                              | <b>Collapse All</b>                                                                      |                                                                          |                               |                |  |        |                                                                                                    |                                                 |                                                    |  |

**Figure12. Extract File on Autopsy**

In Figure12 is extracting the IMO file Messenger using the tool Autopsy.

| Home<br>Charge<br>$\mathbf{G}$                             | - 1593-centricandroid.impm<br><b>Silver</b>                     |                                                                                            |                                                                |                                                                               |                                                           |                   |                  | z.<br>×<br>$\sim$ $\Omega$ |
|------------------------------------------------------------|-----------------------------------------------------------------|--------------------------------------------------------------------------------------------|----------------------------------------------------------------|-------------------------------------------------------------------------------|-----------------------------------------------------------|-------------------|------------------|----------------------------|
| ×<br>Philosophia<br>Cortz.<br><b>Dots</b><br><b>PIACER</b> | $\frac{3}{20}$ GH<br><b>BECOMMENDED</b><br><b>Flingwatersat</b> | m li<br>Dansma<br>More<br>$\omega$ *<br>a.<br>٠                                            | <b>Changing</b><br>* Incanet-<br><b>New</b><br><b>Kaliforn</b> | ್<br>La Open -<br>$\sim$<br>2001<br><b>Properties</b><br><b>A Hiday</b><br>×. | <b>Historical</b><br>the sales rate.<br><b>FIRMSSASSA</b> |                   |                  |                            |
| Christman                                                  |                                                                 | Crigerian                                                                                  | New.                                                           | Com                                                                           | <b>Select</b>                                             |                   |                  |                            |
|                                                            |                                                                 | (- -) - 个 ■ > Thi PC > ule (D) > sankko > DD Command > Esport > 15532 continguardickLinckn |                                                                |                                                                               |                                                           |                   | $\sim$ $\approx$ | 2 South 550 Disording and  |
| <b>&amp; monitoric</b>                                     | $x -$                                                           | $\sim$<br><b>Station</b>                                                                   |                                                                | <b>This made of</b>                                                           | <b>Long</b>                                               | <b>St. Clevel</b> |                  |                            |
| <b>Ill Discussett</b>                                      | ×                                                               | diago F                                                                                    |                                                                | 9/7/2021 3:49 AM                                                              | Fle Islan                                                 |                   |                  |                            |
| <b>Miller</b>                                              | ×.                                                              | app_cptmzed                                                                                |                                                                | W7/2021 John AM                                                               | Hill folder                                               |                   |                  |                            |
| <b>Lage</b>                                                |                                                                 | and conceller                                                                              |                                                                | 9/7/2021 3:40 AM                                                              | File Israiles                                             |                   |                  |                            |
| <b>L</b> shock                                             |                                                                 | 100.000.005                                                                                |                                                                | <b>W7/2001 THR AM</b>                                                         | <b>His folder</b>                                         |                   |                  |                            |
| <b>B</b> RCA                                               |                                                                 | app temporate.                                                                             |                                                                | 9/7/2021 3:40 AM                                                              | File Istates                                              |                   |                  |                            |
| <b>L</b> sentator                                          |                                                                 | app_webstow                                                                                |                                                                | <b>N/Z2001 THN AM</b>                                                         | <b>His folder</b>                                         |                   |                  |                            |
|                                                            |                                                                 | <b>Call For</b>                                                                            |                                                                | 0/7/2021 3:40 AM                                                              | File Indian                                               |                   |                  |                            |
| in Continue Cleaniff Inc.                                  |                                                                 | debhased                                                                                   |                                                                | 10/2/2021 218 PM                                                              | <b>Life folder</b>                                        |                   |                  |                            |
| Checker-Renard                                             |                                                                 | <b>They</b>                                                                                |                                                                | 9/7/2021 3:49 AM                                                              | Flir Indian                                               |                   |                  |                            |
|                                                            |                                                                 | no beclup                                                                                  |                                                                | \$77,2821,338 AM                                                              | <b>Life folder</b>                                        |                   |                  |                            |
| <b>Remarks</b>                                             |                                                                 | shared grabs                                                                               |                                                                | 9/7/2021 3:49 AM                                                              | Flie luider                                               |                   |                  |                            |
| <b>B</b> ap ottens                                         |                                                                 | 175                                                                                        |                                                                | WAZBIT JSN AM                                                                 | <b>Die</b>                                                | 185               |                  |                            |
| <b>Design</b>                                              |                                                                 | <b>Briskek</b>                                                                             |                                                                | 9/7/2021 3:40 AM                                                              | FM                                                        | 413               |                  |                            |
| <b>Ill</b> Documents                                       |                                                                 |                                                                                            |                                                                |                                                                               |                                                           |                   |                  |                            |

**Figure 13. Extract File Results**

Figure13 is the result of extracting the IMO application data file Messenger stored inD:\santoku\IMO*Messenger*\Export\15933com.IMO.android. imoim.

#### *2.2.3.2 FTK Imager*

The next analysis process uses FTK Imager. The results of data acquisition using DD Command carried out a data search extraction process on the FTK Imager which aims to find information and data from the crimes committed by the perpetrators. FTK Imager can be used to analyze the acquisition results with img format. Search results with the keyword "sent" can be found, which is shown in Figure 14.

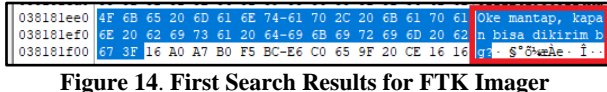

Figure 14 is a chat from the buyer to the seller, by asking for the delivery of goods.

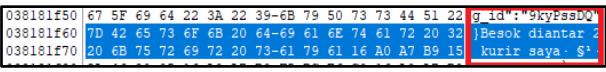

**Figure 15. Second Search Results for FTK Imager**

In Figure 15 is a reply from the seller, by informing the delivery will be made tomorrow and delivered by 2 couriers.

#### *2.2.3.3 CSV Reader*

CSV Reader is a simple program to open data acquisition results obtained from the Autopsy tool by extracting data in CSV format. To make it easier to read the file, you can use a simple CSV Reader program. The initial view of the CSV Reader is shown inFigure16.

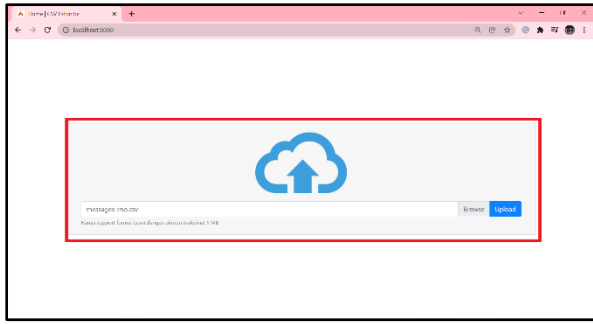

**Figure16. Initial View of The CSV Reader Program**

Figure 16 is the initial display for entering the file CSVto be read.

|                |                        | A Ratult   CSV Extractor |                     | $\times$ +                   |           |         |                           |                                                                                                    |                                                                                                    |                       |
|----------------|------------------------|--------------------------|---------------------|------------------------------|-----------|---------|---------------------------|----------------------------------------------------------------------------------------------------|----------------------------------------------------------------------------------------------------|-----------------------|
| $\leftarrow$   | $\rightarrow$<br>e     |                          |                     | @ localhost 8080/file/result |           |         |                           |                                                                                                    |                                                                                                    | $\epsilon$            |
|                |                        |                          |                     | Data History Chat            |           |         |                           |                                                                                                    |                                                                                                    |                       |
| <b>COLARGE</b> |                        |                          |                     |                              |           |         |                           |                                                                                                    |                                                                                                    |                       |
|                | Mineram data 1845      |                          | Maximum date: Ibnd. |                              |           |         |                           |                                                                                                    |                                                                                                    |                       |
|                | they is a sitter       |                          |                     |                              |           | Searche |                           |                                                                                                    |                                                                                                    |                       |
|                | M 11 vice type 11 bold |                          | office.             | - km<br>12.1                 | author 11 |         | adardia - attorico - inda |                                                                                                    | 11 <b>Text manager</b>                                                                                                    | 12 threshores         |
|                | 33                     | товатироводилос          | mo<br><b>Team</b>   | <b>SCHNINGVSCHONDISCHSH</b>  |           |         |                           | Corp/s/trie/s' corpor/://Wicone Setero know more shout inc.<br>>> Simedaciditype Cinegel (uri)<br>("bask of "Prescribed bask student indufator/252x(Constitution); result in easy this sec. You can find<br>Char Wint NatChrock Alexandra applicated Amo-<br>strohm 1 'tipe'; inage large'; "scal" restriction, neda card') | Ill Estang, welcome to innot You can<br>find lots of friends here and hope<br>instructions rights<br>herebytes this manuscript is force-<br><b>Internet</b> | 16296091101200000     |
|                | 8                      | 306110410968114 2.       |                     |                              |           |         |                           | Paper Testiled contact 1                                                                                                    | Mesenbalker Arda ko kortak.                                                                                                    | 1630487143483000000   |
|                | $\sim$                 | 200111249030114 45       |                     |                              |           |         |                           |                                                                                                    | Sawbo                                                                                                    | 163345725415/400000   |
|                | 16                     | 30911041099114 4,        |                     |                              |           |         |                           | Ponter ("Pergany in Glabala dan kertai Anta Berka) ratian<br>tehnika mara ning Anta depet mengalik "Baka" dia Anta<br>teamers' first first document from information and characterized                                                                                                    |                                                                                                    | 1690487154354000000   |
| ×              | m                      | 201111241033114 3A       |                     |                              |           |         |                           | Content (Vinda telah meneritahkan Vila) Torisang kontek ing Andali - mpellisilim, telah nyotentili                                                                                                    |                                                                                                    | not in "tributer"     |
|                |                        | 2001112410362114 Jul     |                     |                              |           |         |                           |                                                                                                    | <b>Application Ing.</b>                                                                                                    | 169048711569800030    |
| ы              |                        | 2011112410301114 34      |                     |                              |           |         |                           | Cover, ROCHARDSON                                                                                                    | Date:                                                                                                    | <b>MAMETER</b> MODESC |
|                |                        | 2001112410362114 3x      |                     |                              |           |         |                           | <b>Three APPelloWAgOT</b>                                                                                                    | Kay and Kabur                                                                                                    | 1630487102303000020   |
|                |                        | записанными да           |                     |                              |           |         |                           |                                                                                                    | Date plays by                                                                                                    | 103002117200000000    |
|                |                        | 3001112410062114 30      |                     |                              |           |         |                           |                                                                                                    | Givens blunking bo                                                                                                    | 1630487217472000030   |

**Figure 17. The Results of Importing CSV Data**

In Figure 17, the contents of the data *file* that have been successfully inputted are the contents of the chat from the IMO application Messenger*.* ToThe feature in the CSV Reader is the data filtering feature using the date, by filling in the boxes in the available columns, so investigators can easily search data according to the data sought. As shown in Figure 18.

|              | Result   CSV Extractor                                            | $\boldsymbol{\times}$ | $\ddot{}$ |         |                     |              |             |                          |  |  |  |  |
|--------------|-------------------------------------------------------------------|-----------------------|-----------|---------|---------------------|--------------|-------------|--------------------------|--|--|--|--|
| $\leftarrow$ | 10 localhost:8080/file/result<br>$\rightarrow$ C                  |                       |           |         |                     |              |             |                          |  |  |  |  |
|              |                                                                   |                       |           |         |                     |              |             |                          |  |  |  |  |
|              | Cetak PDF<br>Minimum date: 01/09/2021<br>Maximum date: 03/09/2021 |                       |           |         |                     |              |             |                          |  |  |  |  |
|              | STOWER TO A REPORT                                                |                       |           |         |                     |              |             | Search:                  |  |  |  |  |
| id 1         | view_type                                                         | 11<br>buid            | alias 1   | icon 11 | author <sup>1</sup> | author alias | author icon | imdata                   |  |  |  |  |
| 27           | 29                                                                | 3031112419363114 Aa   |           |         |                     |              |             | ("type":"added_contact") |  |  |  |  |
| 28 0         |                                                                   | 3031112419363114 Aa   |           |         |                     |              |             |                          |  |  |  |  |

**Figure 18. The Filtering Data on CSV Reader**

Figure 18 is filtering data, filtered from 01 September 2021 to 03 September 2021, the data will appear on the selected date.Furthermore, in the CSV Reader, there is a search feature for the data you want to find, by typing the word you are looking for, it will look like Figure19.

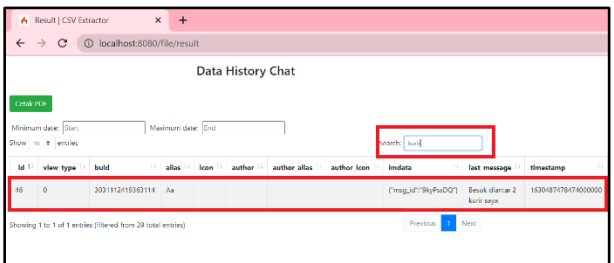

**Figure19. Search Feature on CSV Reader**

In Figure19the word you are looking for is the word " courier", then the data will appear as you are looking for.Furthermore, to make it easier for investigators to make reports, investigators can use the print feature which is useful for retrieving the required data, the data will automatically appear, as shown inFigure20.

| last m<br>essage          | Giman<br>a<br>bisnisn<br>ya bg | <b>Boleh</b><br>tuh bg  | Oke<br>mantap<br>kapan                     | Okeee<br>e aman |
|---------------------------|--------------------------------|-------------------------|--------------------------------------------|-----------------|
| Apaka<br>bar bg           | Lancar<br>aja                  | Paket<br>biasa<br>kan?  | bisa<br>dikirim<br>bg?                     | 4,5 jt<br>yaa   |
| Baik                      | <b>Barang</b><br>ready         |                         | <b>Besok</b><br>diantar<br>2 kurir         | Okeee           |
| Kau<br>apa<br>kabar       | ga?                            | Iya bg                  | saya                                       | bg              |
| <b>Baik</b><br>juga<br>bg | Ready<br>dong                  | Minta<br>fotony<br>a bg | <b>Besok</b><br>sekalia<br>n saya<br>tf bg |                 |

**Figure20. Print PDF from CSV Reader**

Figure20 is the output that was successfully printed on the CSV reader application in pdf format.

# *2.2.4 Reporting*

The final stage is reporting, which is reporting the results of the analysis of the investigation process and the data obtained. The report contains the results of the identification of *imaging* evidence of *smartphone* conditions in the root*.* The result of repotting using *DD Command* results in a *physical image* in the form of an img format which is extracted using the *tools* Autopsy *and* FTK Imager*.* The application analyzed for the research case is the IMO Messenger application installed on the Samsung Grand Prime smartphone. Case simulations made for research purposes are in the form of case simulations to obtain digital evidence in the form of deleted conversations. The evidence found in this study will be matched with the evidence owned by the buyer, which can be seen in Table 2.

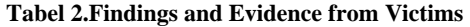

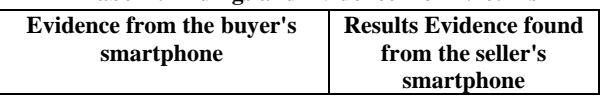

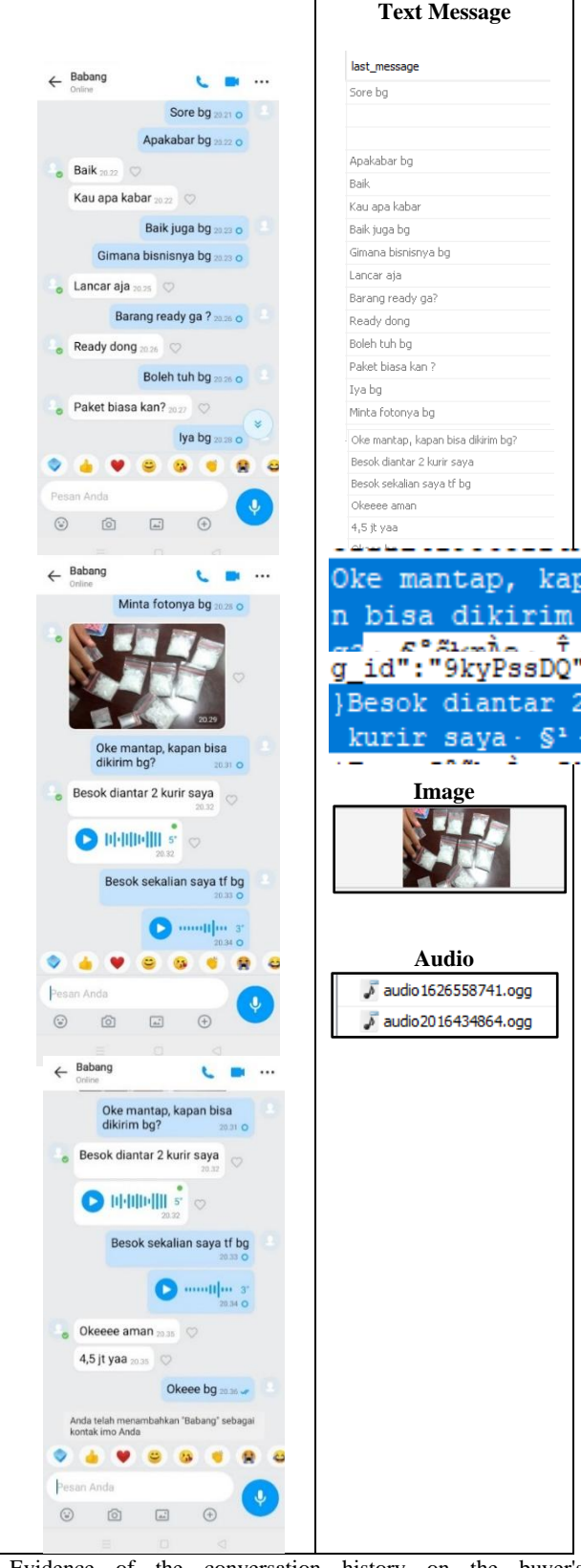

Evidence of the conversation history on the buyer's smartphone is used as a reference to determine the person suspected of being the seller is the same person. From the table, it can be said that it is suspected that the seller is the same person who narrated the IMOconversation *Messenger*  on the buyer's smartphone. It can be shown that digital evidence obtained has similar results, such as having the same

text, image, and audio messages as the IMOconversation history *Messenger* on the buyer's smartphone.

## *2.2.5 Results*

We can conclude the comparison results obtained from the physical image using a DD Command in a format IMG performed the extraction process using Tool autopsy and FTK Imager can be seen in the comparison Table 3.

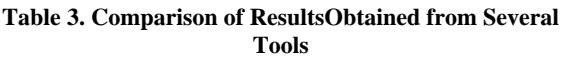

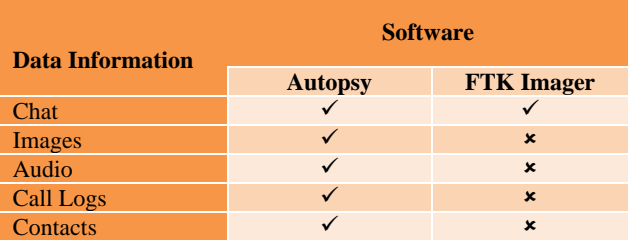

Table 3 is a comparison of the results found that uploads pictures that have been sent by the offender, conversation actors, audio, call logs, and contacts were found in tools autopsy and while the tools FTK Imager only found text conversation between perpetrator and victim.

# **3. CONCLUSION**

Data acquisition technique using DD Command running on santoku Linux system can find the folder structure and its contents in the IMO application Messenger. Not only that, the results of Physical images using DD Command, other important information he gets are traces of call logs, contacts, and messages, web history, web cookies which can be used as information to help uncover criminal cases even though they are not directly related to the IMO application Messenger being researched.The autopsy tool used to extract the physical image from the DD Command can find databases with deleted chats, images and audio, while the tool FTKImager can only find the text of the perpetrator's conversation. Further research can use *smartphones* with different operating systems such as IOS. This study uses the DD acquisition technique *Command* on Linux santoku, for further research it can use different and new acquisition techniques.

# **4. REFERENCES**

- [1] FS Mutma, "Description of Understanding Cyberbullying in Social Media in Students," *J. Komun.*, vol. 13, no. 2, p. 165–182, 2019, doi:10.21107/communication.v13i2.5928.
- [2] Muhammad Kukuh Tri Haryanto, "Forensics Analysis of SQLite Database on Android-Based IMO Applications," p. 17, 2018.
- [3] P. Widiandana, I. Riadi, and Sunardi, "Analysis of Forensic Investigations of Cyberbullying on Whatsapp Messenger Using the NIST Method," *Semin. Nas. Technol. Fac. Engineering Univ. Krisnadwipayana*, p. 488–493, 2019, [Online]. Available at: https://jurnal.teknikunkris.ac.id/index.php/semnastek20 19/article/view/308.
- [4] M. Fitriana, KA AR, and JM Marsya, "Application of the National Institute of Standards and Technology (Nist) Methods in Digital Forensic Analysis for Handling Cyber Crime," *Cybersp. J. Educator. Technol.*

*inf.*, vol. 4, no. 1, p. 29–39, 2020, doi:10.22373/cj.v4i1.7241.

- [5] RY Prasongko, A. Yudhana, and A. Fadil, "Forensic analysis of kakaotalk applications using the national institute standard technology method," *Semin. Nas. information. 2018 (semnasIF 2018) UPN "Veteran" Yogyakarta, 24 Novemb. 2018 ISSN 1979-2328*, vol. 2018, no. November, p. 129–133, 2018.
- [6] MS Asyaky, "Analysis and Comparison of Digital Evidence of Instant Messenger Applications on Android," *J. Researcher. Tech. information.*, vol. Vol. 3 No., No. 1, p. 220–231, 2019.
- [7] D. Hariyadi and IY Pasa, "Dual Whatsapp Apps on Xiaomi Phones," *J. INTEK*, vol. 1, p. 1–7, 2018.
- [8] ATB SITUNGKIR, "Juridical Review of Digital Forensics in Analyzing Digital Evidence in Criminal Acts Proof because of Law No. 11 of 2008 Junto Law N0 19 of 2016 concerning Information and Electronic Transactions, vol. 53, no. 9, p. 1689–1699, 2013.
- [9] B. Raharjo, "An Overview of Digital Forensics," *J. Sociotechnology*, vol. 12, no. 29, p. 384–387, 2013, doi:10.5614/sostek.itbj.2013.12.29.3.
- [10] R. Montasari, "Review and Assessment of the Existing Digital Forensic Investigation Process Models," *Int. J. Comput. app.*, vol. 147, no. 7, p. 41–49, 2016, doi:10.5120/ijca2016911194.
- [11] I. Alsmadi, R. Burdwell, A. Aleroud, A. Wahbeh, M. Al-Qudah, and A. Al-Omari, "Mobile Forensics," *Pract. inf. Secure.*, Thing. 297–308, 2018, doi:10.1007/978-3- 319-72119-4\_13.
- [12] S. Madiyanto, H. Mubarok, and N. Widiyasono, "Mobile Forensics Investigation Mobile Forensics Investigation Process on IOS-Based Smartphones," *J. Rekayasa Sist. eng.*, vol. 4, no. 01, p. 93–98, 2017, doi:10.25124/jrsi.v4i01.149.
- [13] IZ Yadi and YN Kunang, "National Conference on Computer Science (KONIK) 2014 Forensic Analysis on the Android Platform," *Conf. Nas. Computer Science.*, Thing. 142, 2014, [Online]. Available at: http://eprints.binadarma.ac.id/2191/.
- [14] MR Setyawan, A. Yudhana, and A. Fadlil, "Identification of Skype Digital Evidence on Android Smartphones Using the National Institute Of Justice (NIJ)" *MethodSemnastek*, p. 565–570, 2019.
- [15] BY Prasetyo and I. Riadi, "Investigation Cyberbullying on Kik Messenger using National Institute of Standards Technology Method," *Int. J. Comput. app.*, vol. 174, no. 17, p. 34–41, 2021, doi:10.5120/ijca2021921060.
- [16] S. Lasmadi, "Arrangement of Evidence in Cybercrimes," *J. Ilmu Huk. Jambi*, vol. 5, no. 2, p. 43274, 2014.
- [17] S. Gumuda, "Dynamics of the process of changes in concentration of methane in the air of ventilation currents in mines.," vol. 2, no. 2, p. 13–21, 1978.
- [18] AN Ichsan and I. Riadi, "Mobile Forensic on Androidbased IMO Messenger Services using Digital Forensic Research Workshop (DFRWS) Method," *Int. J. Comput. app.*, vol. 174, no. 18, p. 34–40, 2021, doi: 10.5120/ijca2021921076.
- [19] DA Arifah, "CYBERCRIME CASE IN INDONESIA Indonesia's Cybercrime Case," *J. Bisnis and Ekon.*, vol. 18, no. 2, p. 185–195, 2011.
- [20] V. Retno and G. Leri, "Data Search for Pornographic Content on Twitter Services using National Institute of Standard and Technology (NIST) Method," vol. 183, no. 24, p. 25–31, 2021.
- [21] A. P. Utami, "Mobile Forensics Analysis of Line Messenger on Illegal Drug Transaction Case using National Institute of Standard Technology ( NIST ) Method," vol. 183, no. 32, hal. 23–33, 2021.
- [22] SG Mukri, "Educational Measures for Handling Drug Abuse," *'Is*, vol. 3, no. 1, p. 25–30, 2019, doi:10.15408/is.v3i1.10983.
- [23] AG Gani, "Cybercrime (Computer Based Crime)," *J. Sist. inf.*, vol. 5, no. 1, p. 16–29, 2018./article/view/18.
- [24] WM Yolandi, "Legal Aspects of Narcotics Trading Transactions in the Border Areas Between the Republic of Indonesia and Malaysia," *Dedik. J. Mhs.*, vol. 1, no. 1, p. 232–249, 2020.
- [25] Mustafa, I. Riadi, and R. Umar, "E-mail Forensic Investigation Design with the National Institute of Standards and Technology (NIST)," *Method9th Snst*, vol. 9, p. 121–124, 2018,
- [26] MI Syahib, I. Riadi, and R. Umar, "Digital Forensic Analysis of Beetalk Applications for Cybercrime Handling Using the NIST Method," *Semin. Nas. information.*, vol. 2018, no. November, p. 134, 2018.